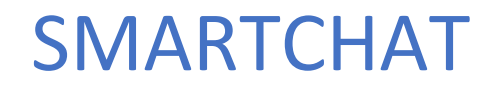

Respuestas automatizadas

# Contenido

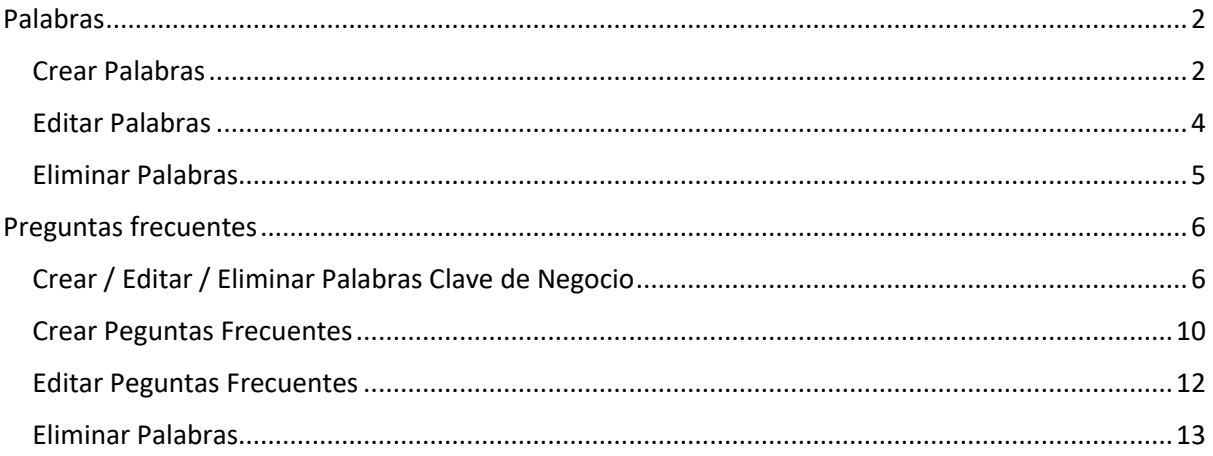

# Respuestas Automatizadas

Las respuestas automatizadas permiten responder a palabras o frases que envían los usuarios. La respuesta puede ser un texto o un flujo. En este módulo se pueden configurar.

Las respuestas automatizadas se pueden configurar de acuerdo con palabras o frases (Preguntas frecuentes)

# <span id="page-2-0"></span>Palabras

#### <span id="page-2-1"></span>Crear Palabras

Para añadir una respuesta automatizada basada en palabras, hacer click en el botón **Añadir**

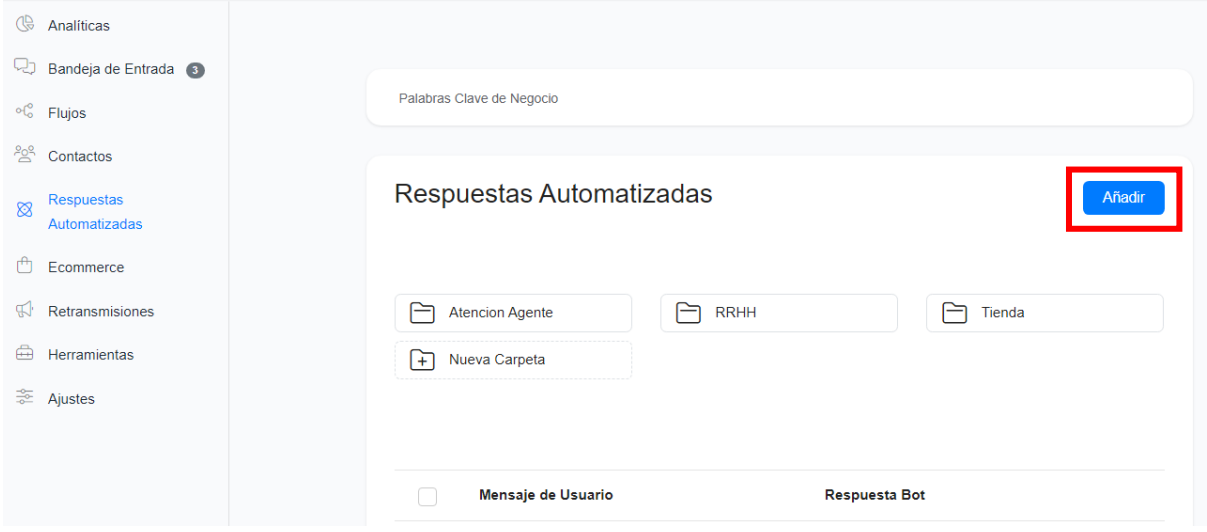

En la caja de texto **Mensaje de Usuario**, escribir una palabra, si quiere añadir sinónimos hacer click en el link **Añadir Más** debajo de la caja de texto. No escriba más de un palabra por caja de texto. Si necesita escribir más de una palabra cree Preguntas Frecuentes tal como se explicará en el siguiente apartado

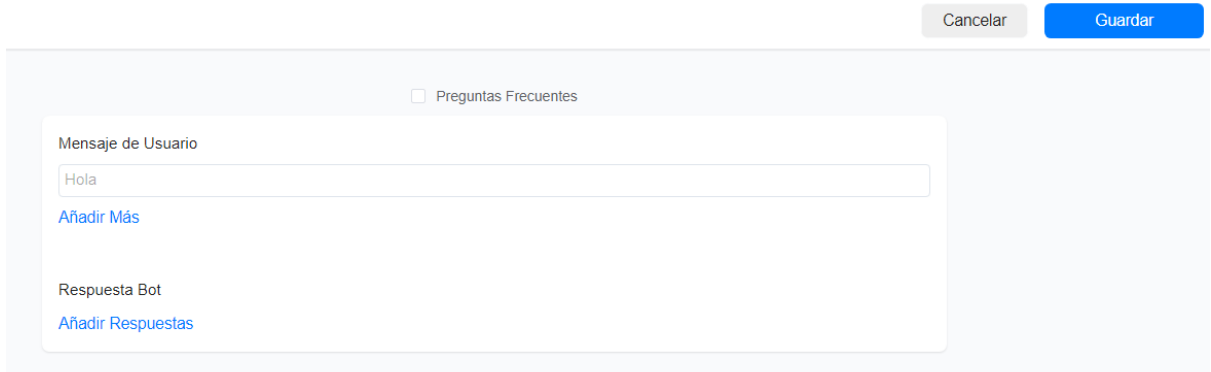

A continuación, hacer click en el link **Añadir Respuestas**. Se presentará un menú de opciones:

- Escribir Mensaje

- Flujo

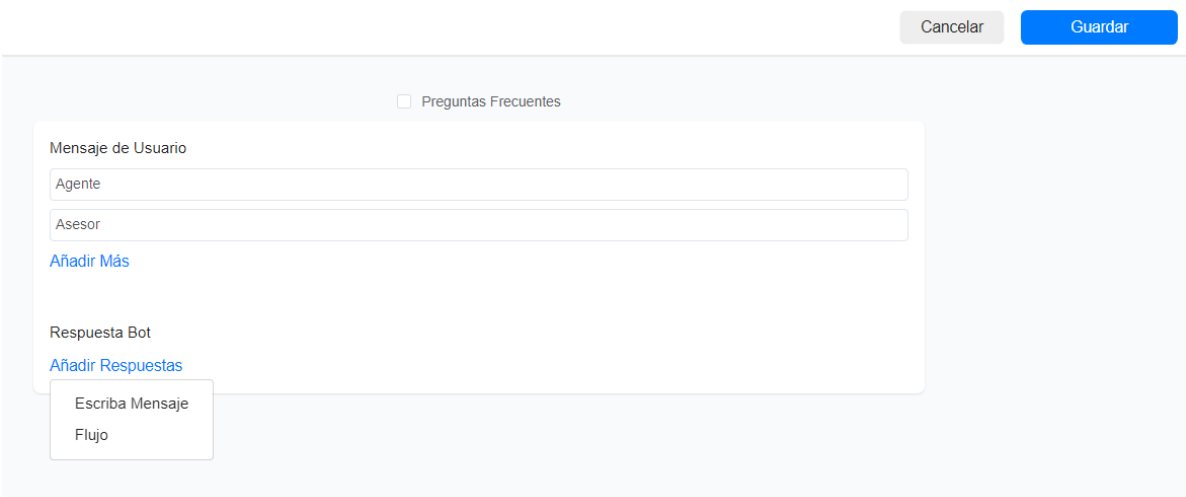

Si selecciona Escribir Mensaje, se habilitará una caja de texto para que ingrese el mensaje

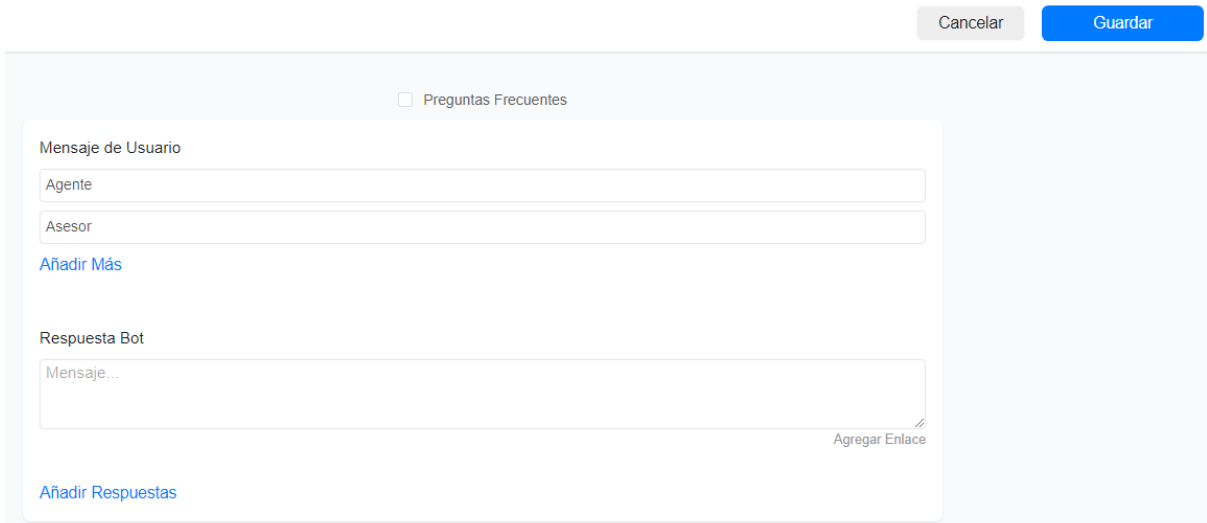

Si selecciona Flujo, se presentará el listado de flujos para que seleccione uno.

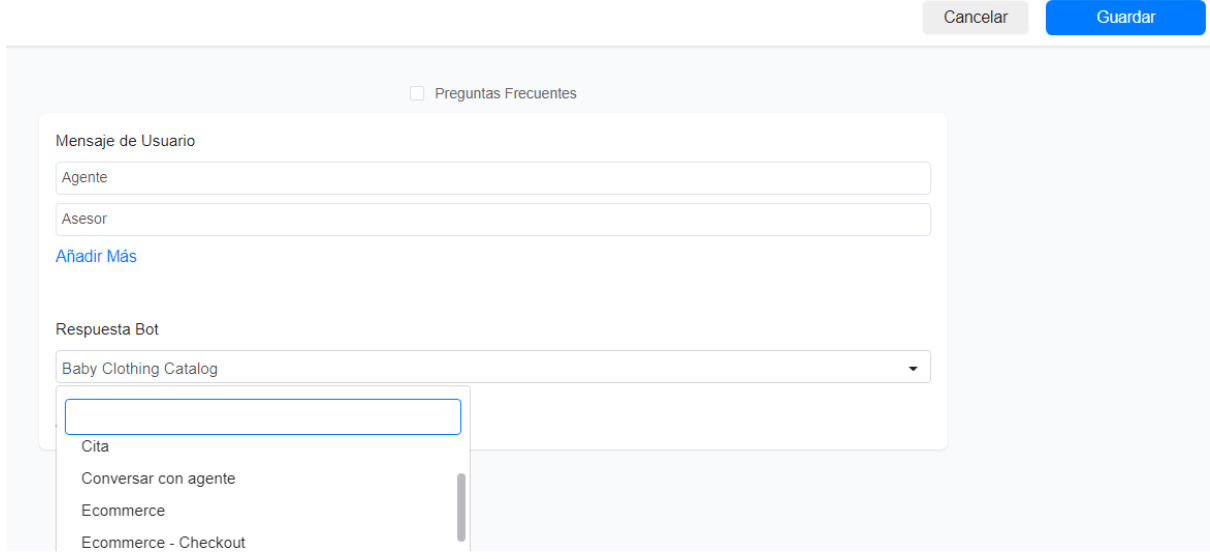

Puede agregar varias respuestas. Para agregar otra respuesta, hacer click en el link **Añadir Respuesta** y seleccione el tipo de respuesta. Para borrar una respuesta, hacer click sobre el icono del basurero que aparece en la respuesta al posiciona el ratón sobre ella.

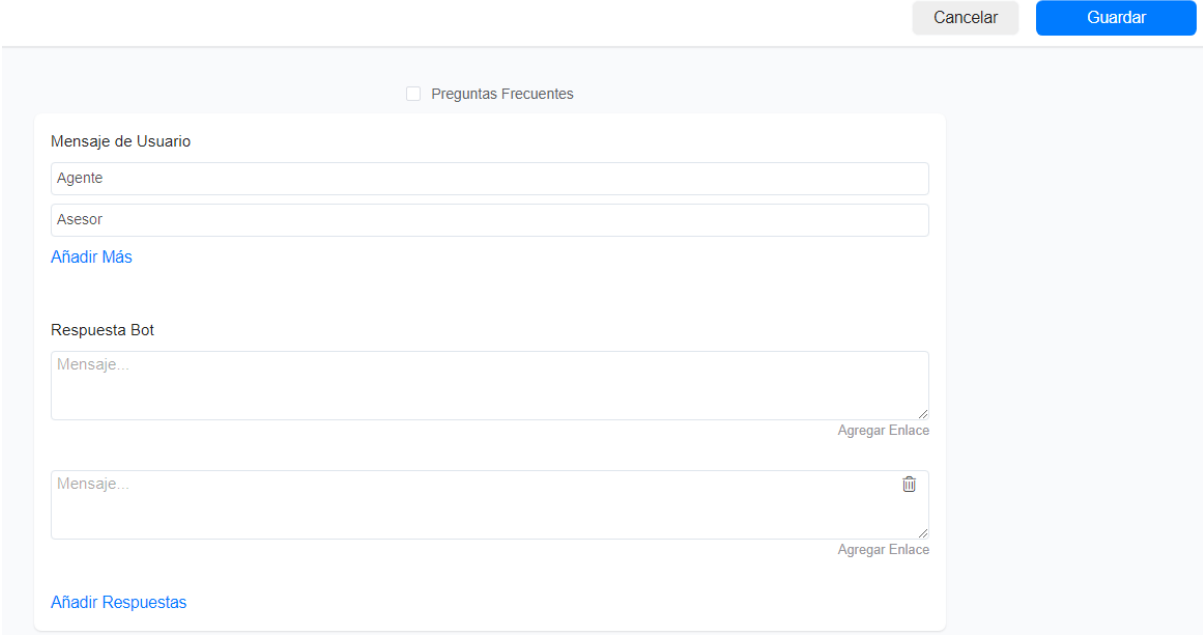

Se creará un registro para cada palabra ingresada.

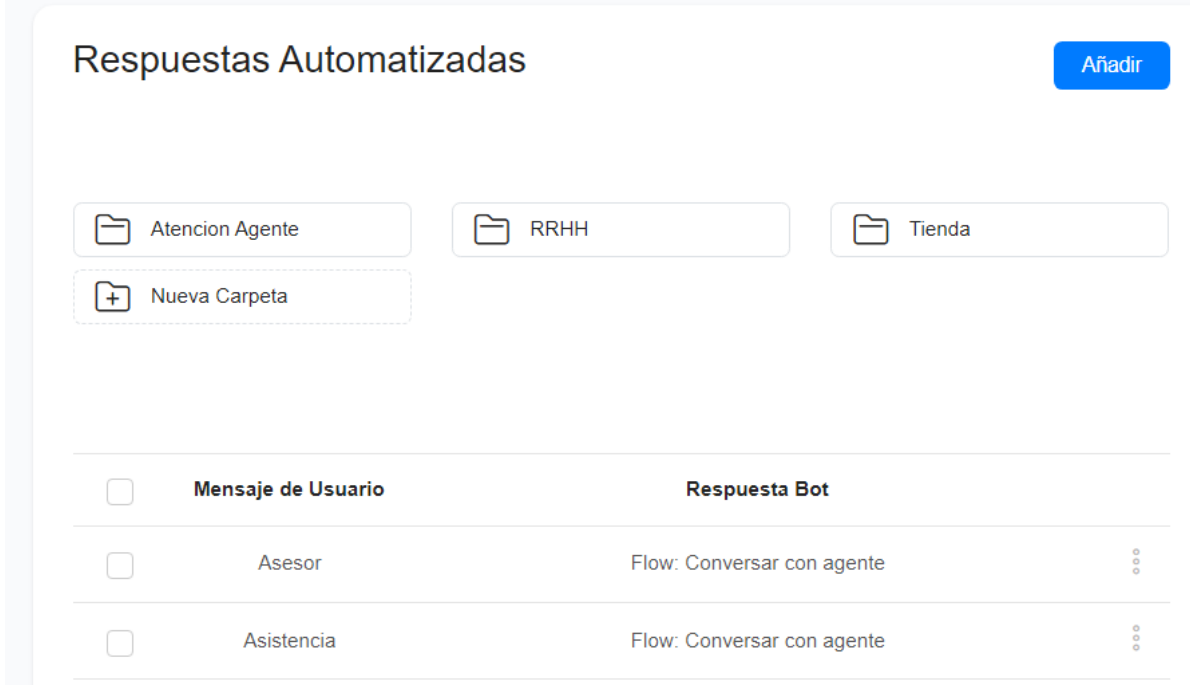

#### <span id="page-4-0"></span>Editar Palabras

Para editar palabras, hacer click sobre los 3 puntitos que aparecen a la derecha de la palabra, seleccionar la opción **Editar**

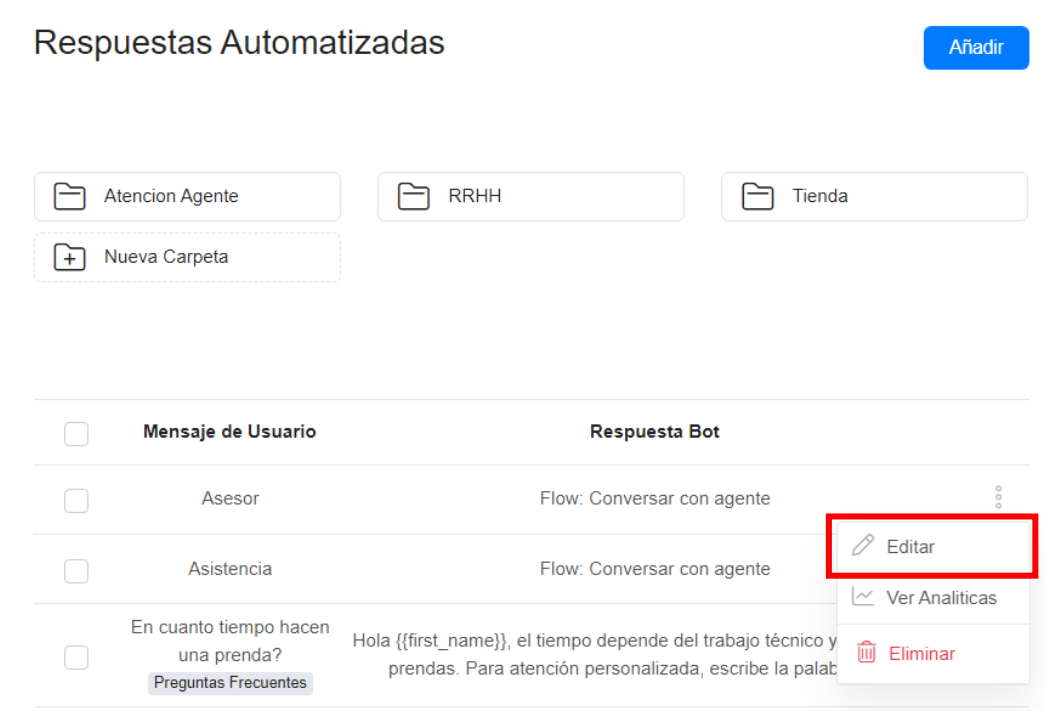

#### Hacer los cambios y hacer click en el botón **Guardar**.

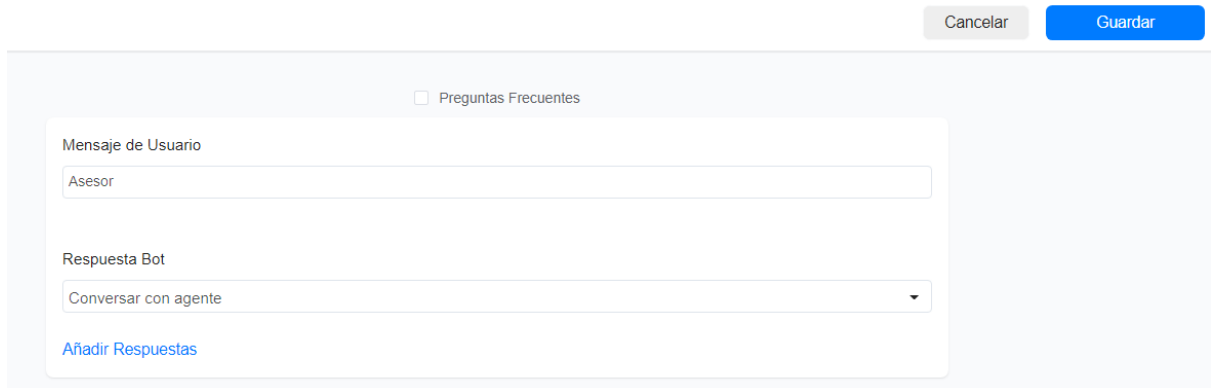

## <span id="page-5-0"></span>Eliminar Palabras

Para eliminar palabras, hacer click sobre los 3 puntitos que aparecen a la derecha de la palabra, seleccionar la opción **Eliminar.**

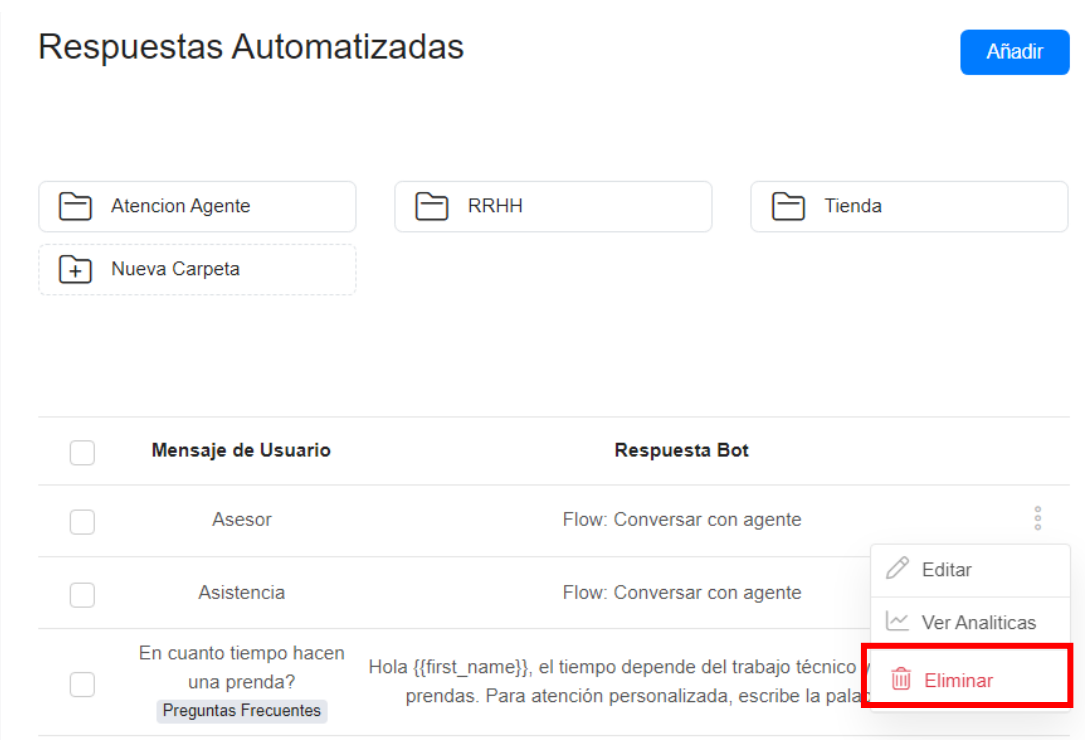

Aparecerá un mensaje para confirmar la eliminación. Hacer click en el botón **Eliminar** para confirmar.

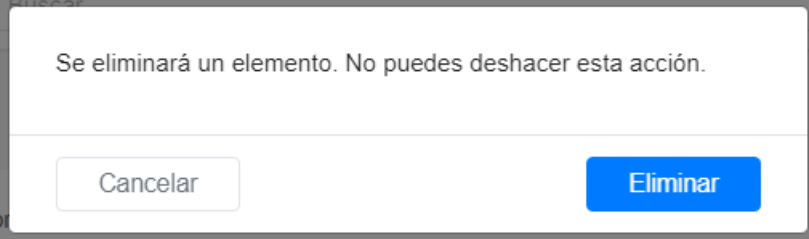

# <span id="page-6-0"></span>Preguntas frecuentes

#### <span id="page-6-1"></span>Crear / Editar / Eliminar Palabras Clave de Negocio

Las palabras clave del negocio describen aquellas entidades, conceptos o palabras que pueden incluirse en las preguntas frecuentes.

Para ingresar a la administración de palabras clave del negocio, hacer click en el link **Palabras Clave de Negocio**

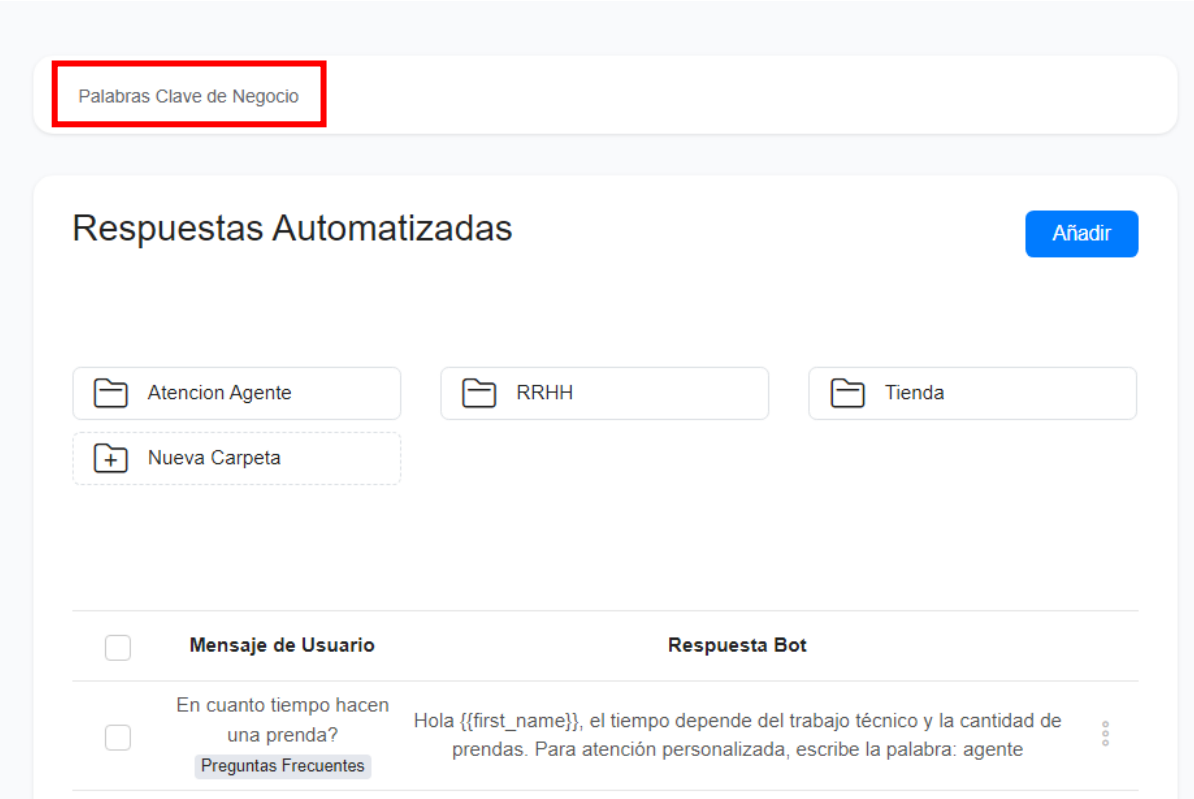

## Para crear palabras clave de negocio, hacer click en el botón Añadir

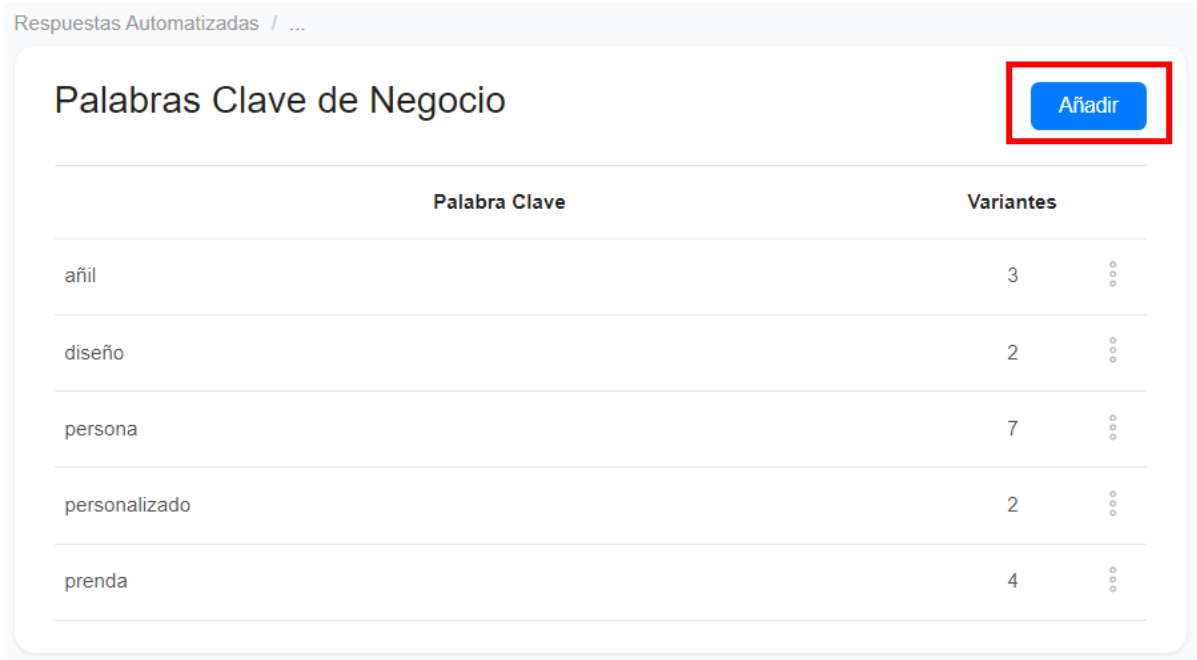

Se presentará un formulario para ingresar la palabra clave.

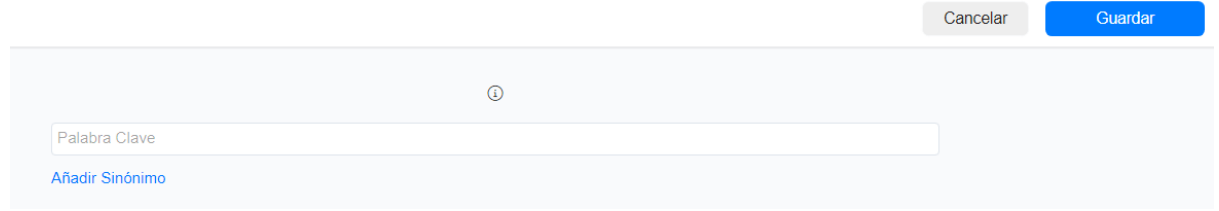

A continuación hacer click en el link **Añadir Sinónimo** para ingresar un sinónimo. Puede añadir varios sinónimos para la palabra clave. Al finalizar hacer click en **Guardar**

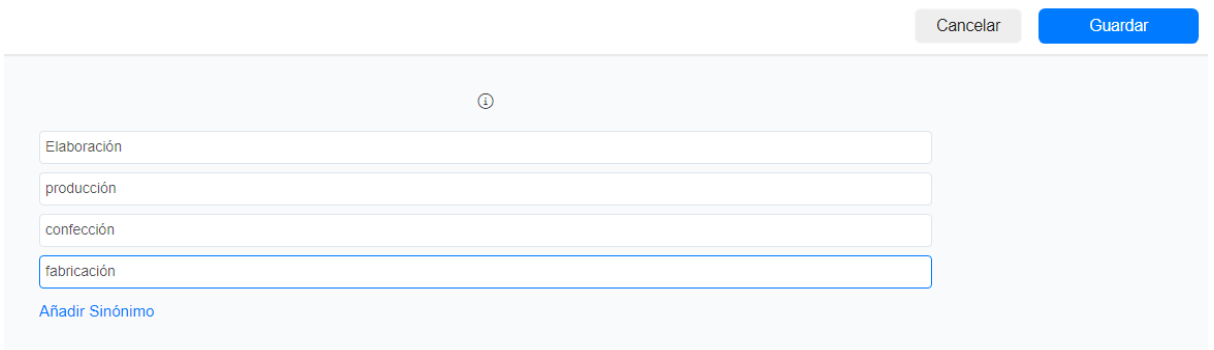

#### Aparecerá listada la palabra clave y la cantidad de variantes (sinónimos) creados

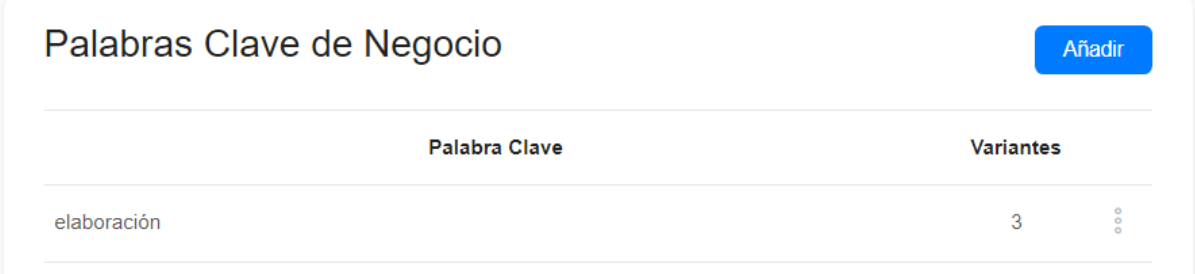

Para editar una palabra clave hacer click en los 3 puntitos que aparecen al lado de la palabra clave. Seleccionar la opción **Editar**

# Palabras Clave de Negocio

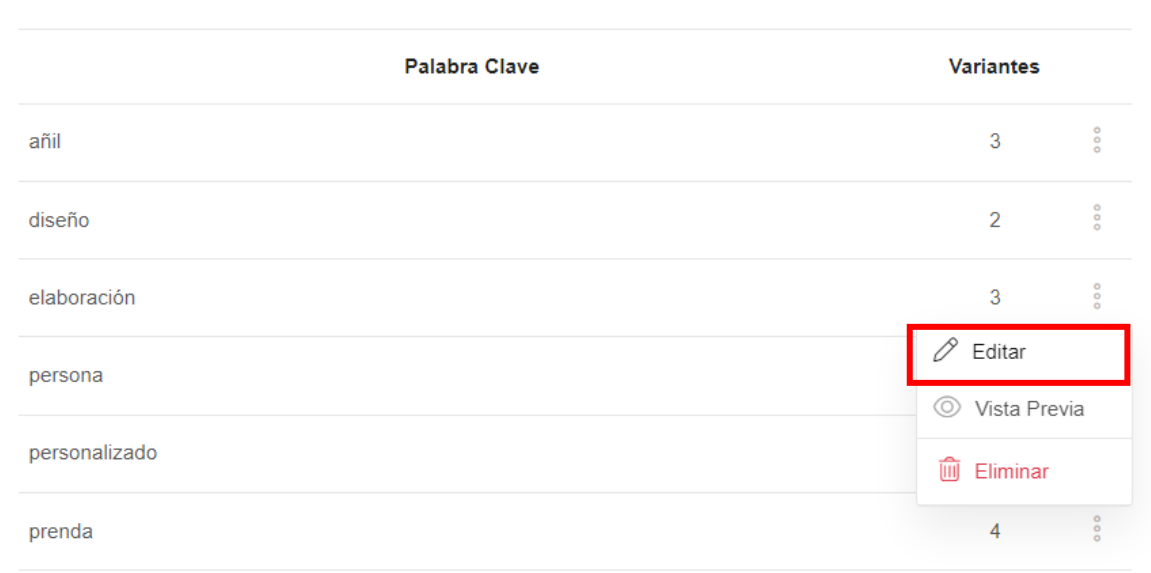

Aparecerá el listado de sinónimos para agregar más o eliminarlos. Para agregar un sinónimo hacer click en el botón **Añadir Sinónimo**

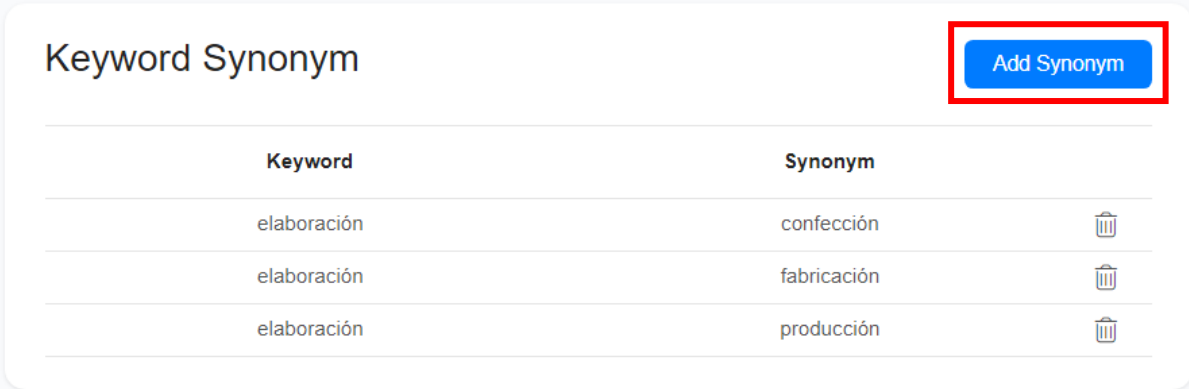

En el formulario, agregar la misma palabra clave que se esta editando y agregar los sinónimos.

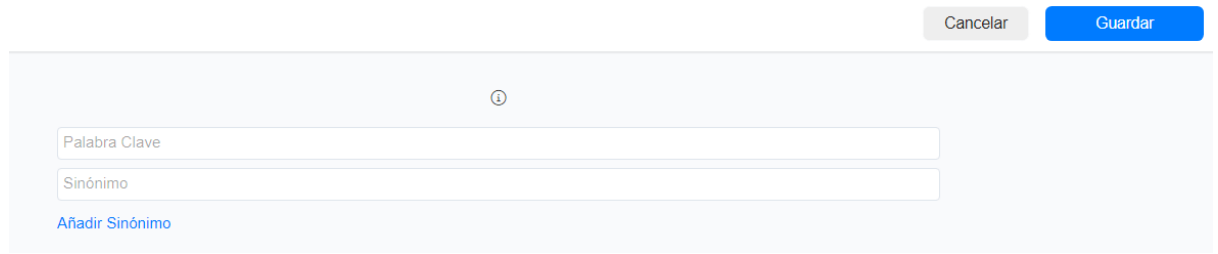

Para eliminar un sinónimo hacer click sobre el icono del basurero al lado del sinónimo

Añadir

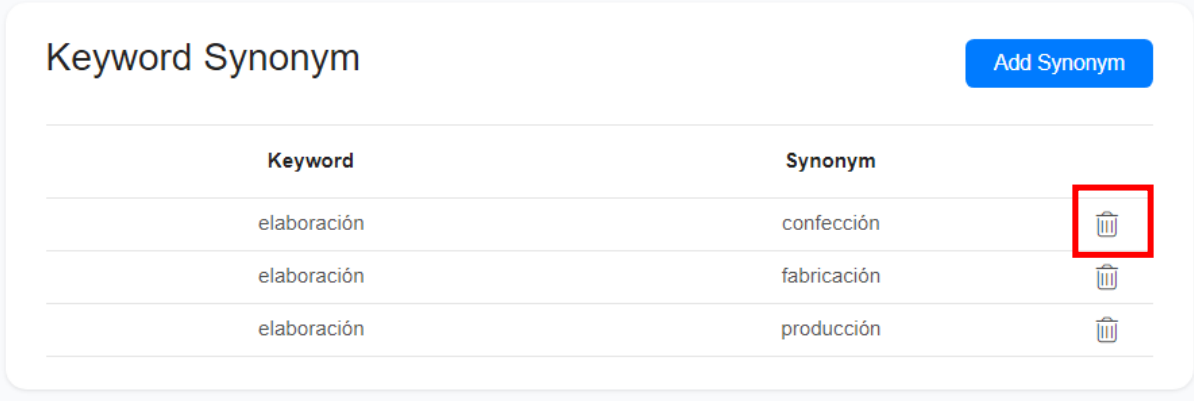

#### <span id="page-10-0"></span>Crear Peguntas Frecuentes

Las preguntas frecuentes se crean de forma similar a las palabras, pero permite que se ingresen varias palabra para formar una frase. A la hora de crear la pregunta frecuente marque la casilla **Preguntas Frecuentes** que aparece en la parte superior del formulario. Las preguntas frecuentes deben incluir algunas de las palabras claves del negocio definidas en el apartado anterior.

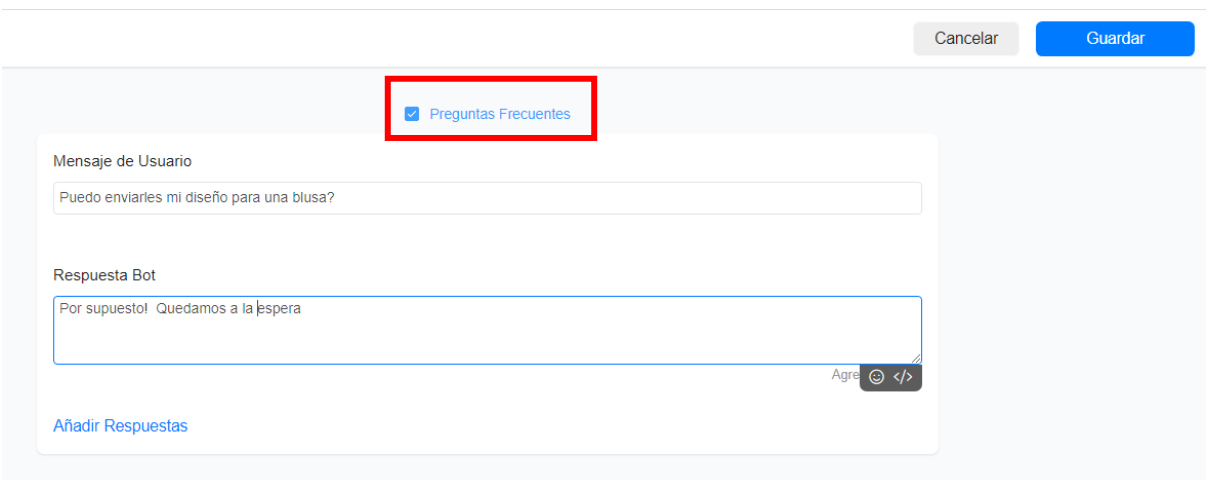

Las preguntas frecuentes se marcan con una etiqueta **Preguntas Frecuentes** que aparece debajo de a cada pregunta.

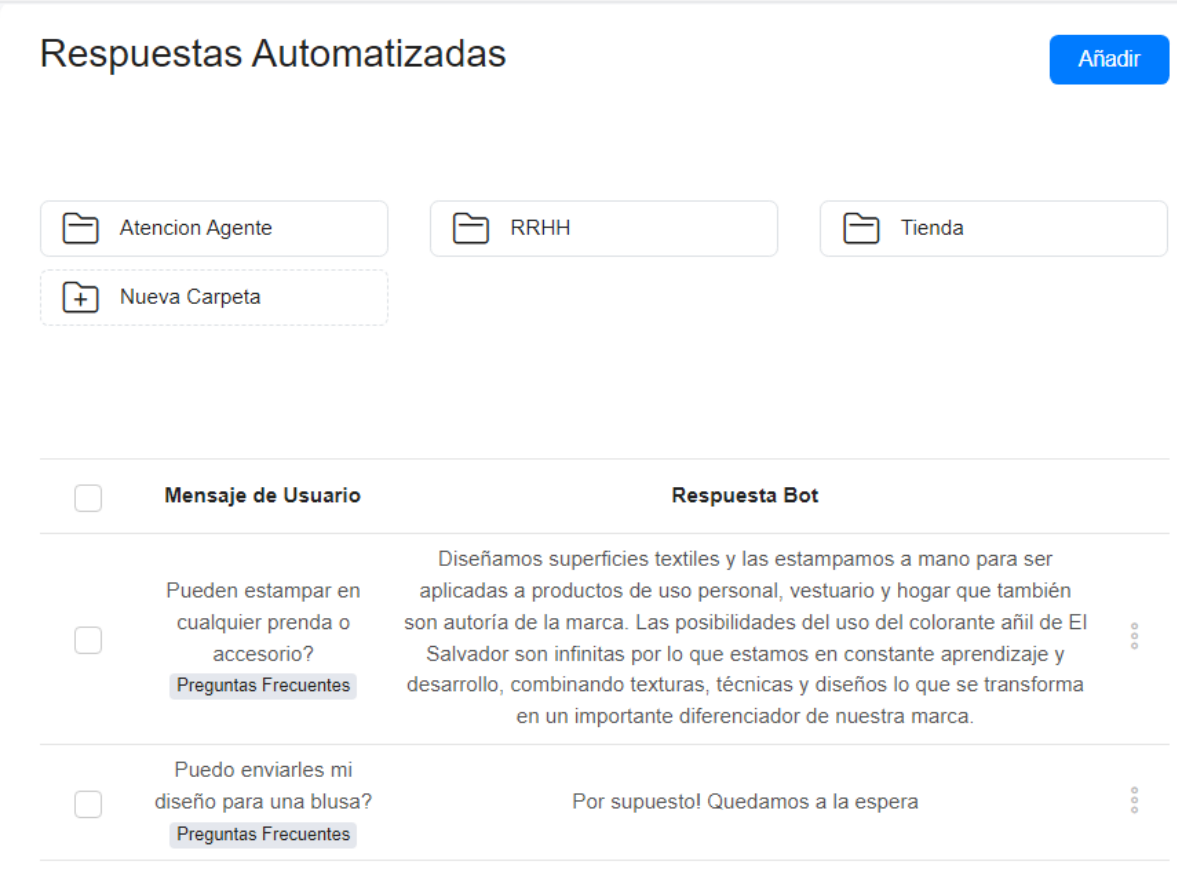

Si la pregunta frecuente no incluye ninguna de las palabras clave de negocio, se mostrará un icono rojo de alerta a la izquierda de la pregunta. Al hacer click sobre él se nos muestra un mensaje que nos indica que debemos incluir a la lista de palabras claves, al menos una palabra relevante que esté en la pregunta frecuente.

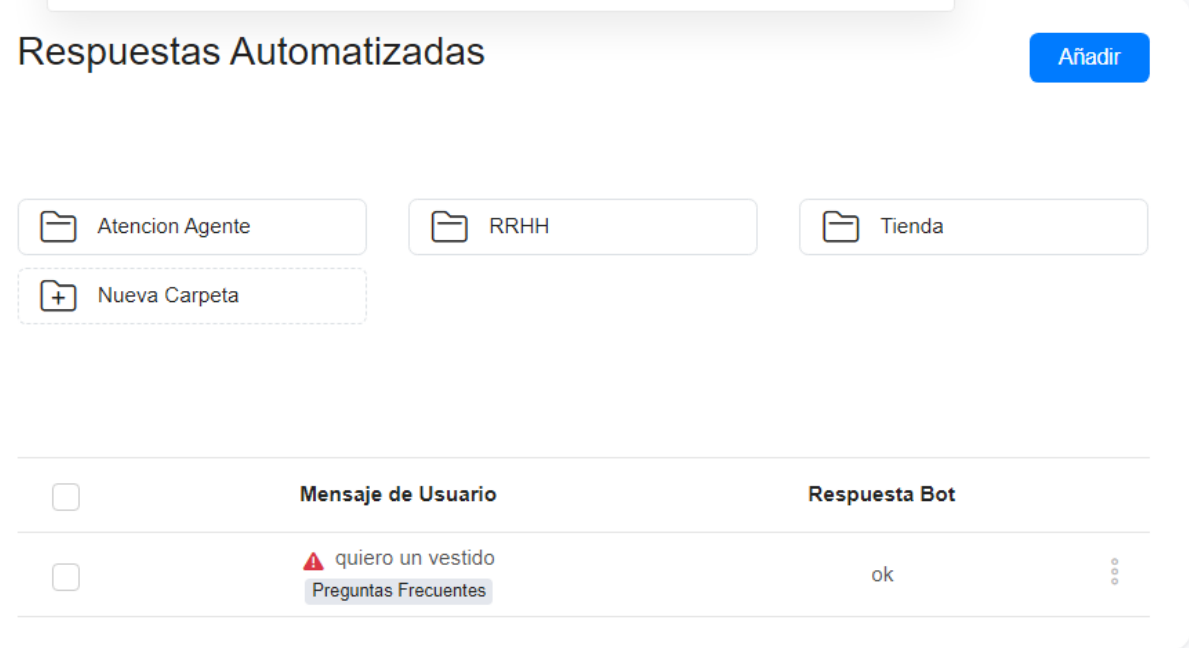

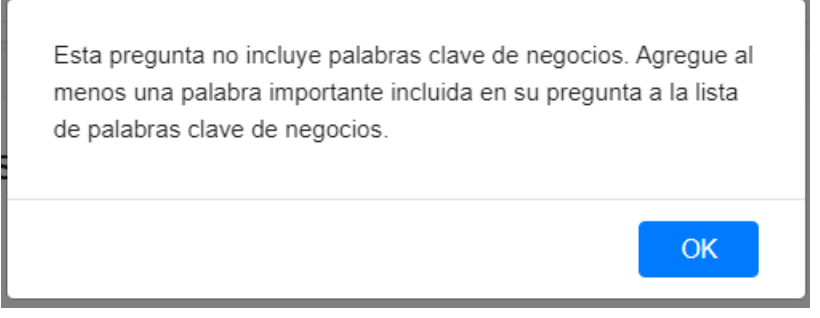

En este ejemplo, podemos agregar la palabra clave "vestido" a la lista de palabras clave del negocio tal como se explicó en el apartado anterior

### <span id="page-12-0"></span>Editar Peguntas Frecuentes

Para editar preguntas frecuentes, hacer click sobre los 3 puntitos que aparecen a la derecha de la pregunta frecuente, seleccionar la opción **Editar**

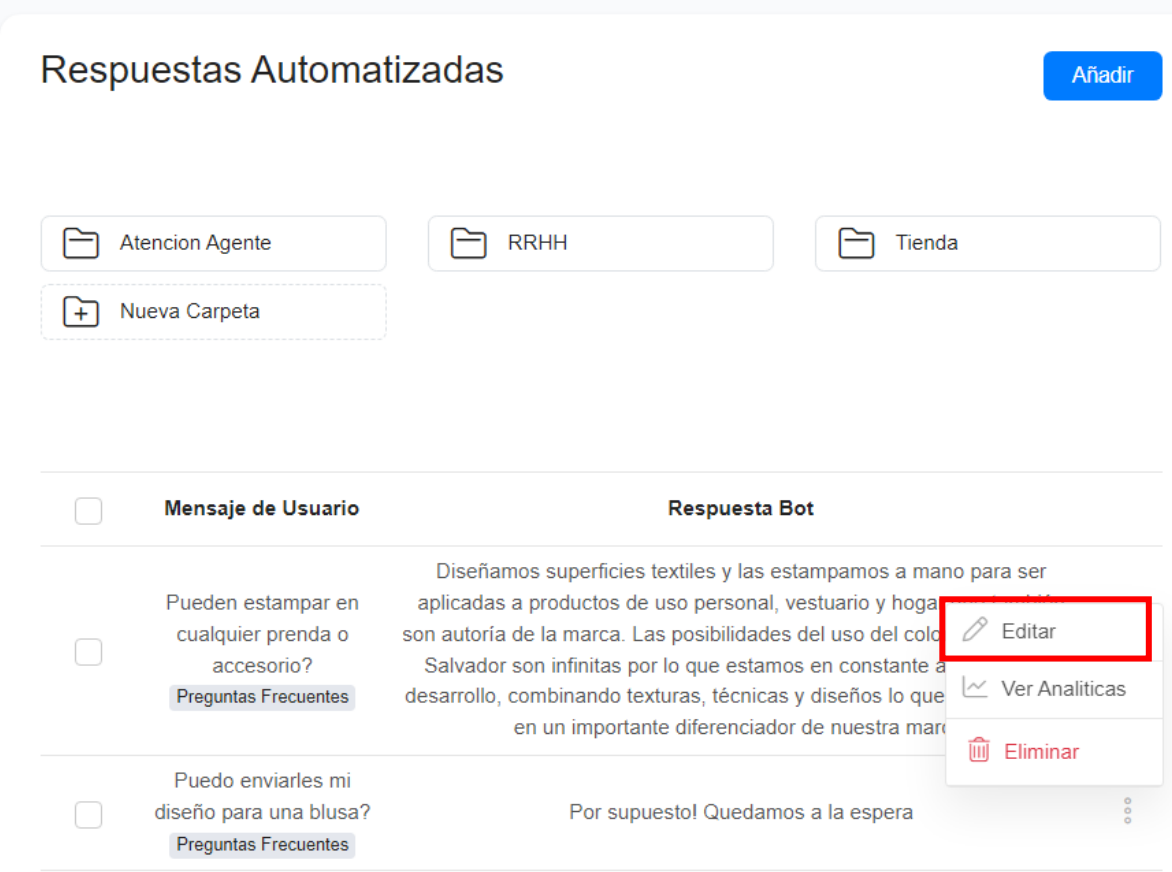

#### Hacer los cambios y hacer click en el botón **Guardar**.

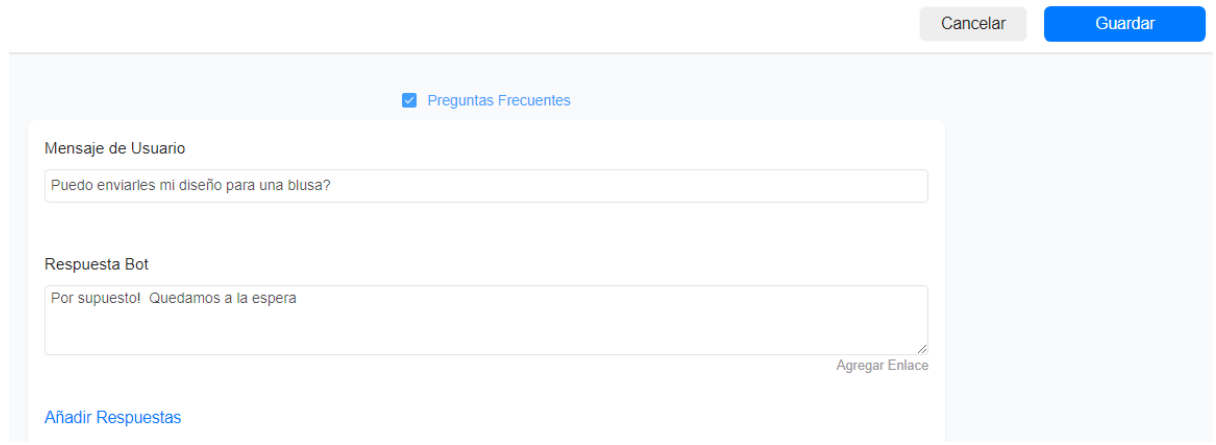

## <span id="page-13-0"></span>Eliminar Palabras

Para eliminar preguntas frecuentes, hacer click sobre los 3 puntitos que aparecen a la derecha de la pregunta frecuente, seleccionar la opción **Eliminar.**

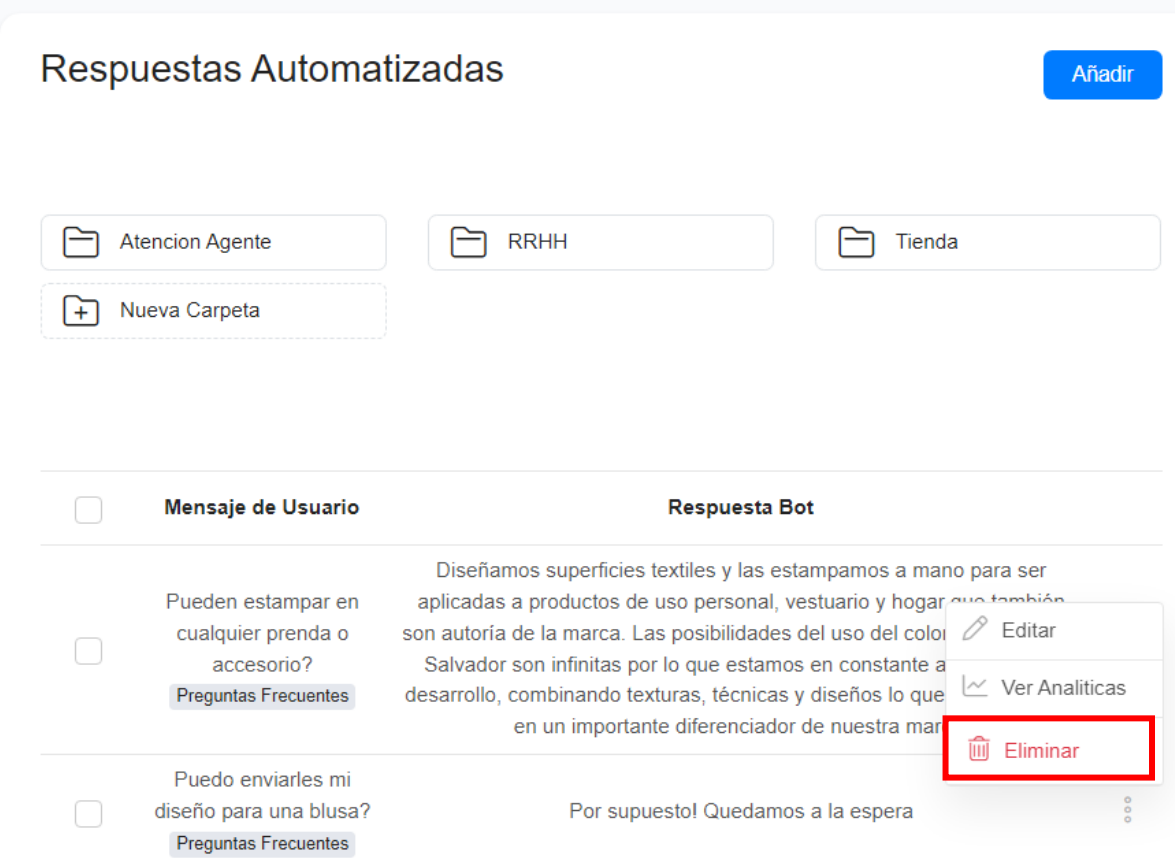

Aparecerá un mensaje para confirmar la eliminación. Hacer click en el botón **Eliminar** para confirmar.

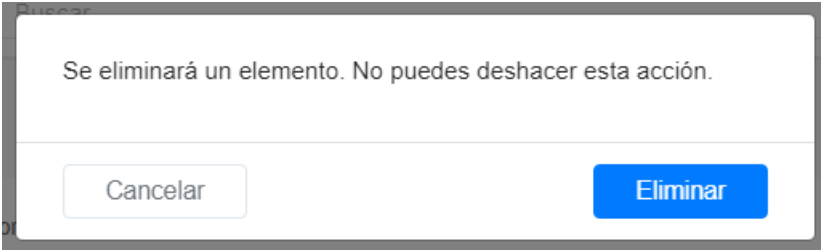